## How to Submit Homework in Canvas

Instructor: Dr. Robert McCulloch TAs: Shuyi Li

## 1. The most important things

- One submission per group
- All your groupmates' names should be included in the homework file

## 2. Some useful links:

- How do I submit an online assignment? https://community.canvaslms.com/docs/DOC-9539-421241972
- How do I upload a file as an assignment submission in Canvas?
  <a href="https://community.canvaslms.com/docs/DOC-10663-421254353">https://community.canvaslms.com/docs/DOC-10663-421254353</a>

## 3. The tutorial for ASU students

Here is an example for submitting Homework 1 of STP 540

Step 1. Login MyASU

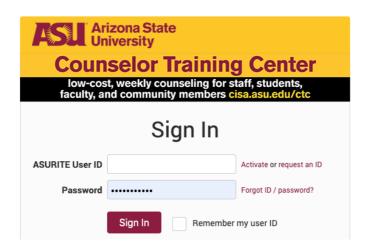

Step 2. Click Canvas to get in Canvas system

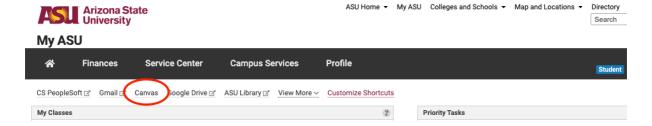

Step 3. Find the class in dashboard and click

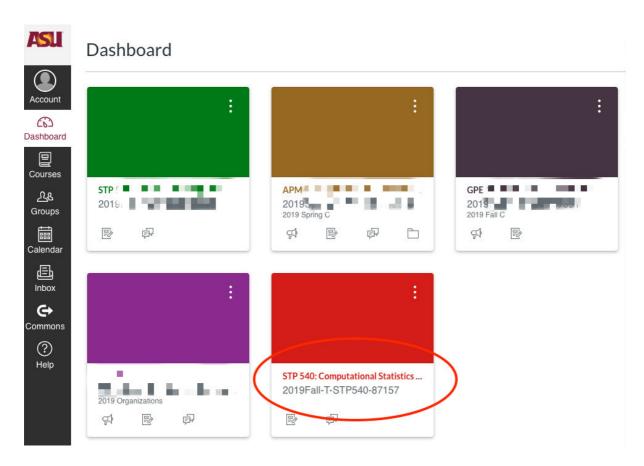

Step 4. Click on assignments and then click on hw1

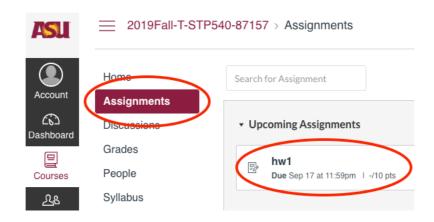

Step 5. Click on submit assignment

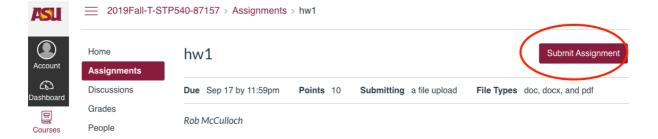

Step 6. Swap down to the bottom then upload and submit the homework

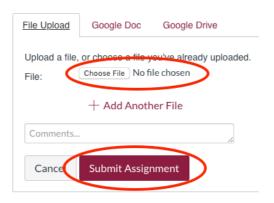